# **CInceHub** support

### Event type: Payment and cancel/reschedule policy when a price is not displayed

Last Modified on Oct 13, 2022

You can specify when your Customers can cancel or reschedule a booking.

In this article, you'll learn how to configure the Customer Cancellation policy and Reschedule policy when you do not display a price for your Event type.

#### In this article:

- Customer [Cancel/reschedule](http://help.oncehub.com/#customer-cancel-reschedule-policy-rules) policy rules
- Configuring the Customer [Cancel/reschedule](http://help.oncehub.com/#configuring-the-customer-cancel-reschedule-policy) policy

### Customer Cancel/reschedule policy rules

The following rules apply to the Customer Cancel/reschedule policy:

- The Cancellation and Reschedule policy only affects your Customers. Users are not subject to the policy and they can cancel or reschedule at any time from the [Activity](http://help.oncehub.com/help/introduction-to-the-activity-stream) stream.
- The Customer can always access the Customer cancel/reschedule link in Default email and calendar invite templates, regardless of the [Cancel/reschedule](http://help.oncehub.com/help/should-i-use-a-default-or-custom-template) policy. The policy will be reflected on the Customer Cancel/reschedule page that the Customer accesses via the Cancel/reschedule link. The policy will always reflect the settings that were saved at the time of the initial booking.
- If you're working in Booking with [approval](http://help.oncehub.com/help/automatic-booking-or-booking-with-approval) mode, the Customer Cancel/reschedule policy does not apply to booking requests. However, it will apply to scheduled or rescheduled bookings.

### Configuring the Customer Cancel/reschedule policy

- 1. Go to **Booking pages** in the bar on the left. .
- 2. In the **Event types** section, click on the Event type you want to edit.
- 3. Click the **Payment and cancel/reschedule policy** section (Figure 1).

## **CInceHub** support

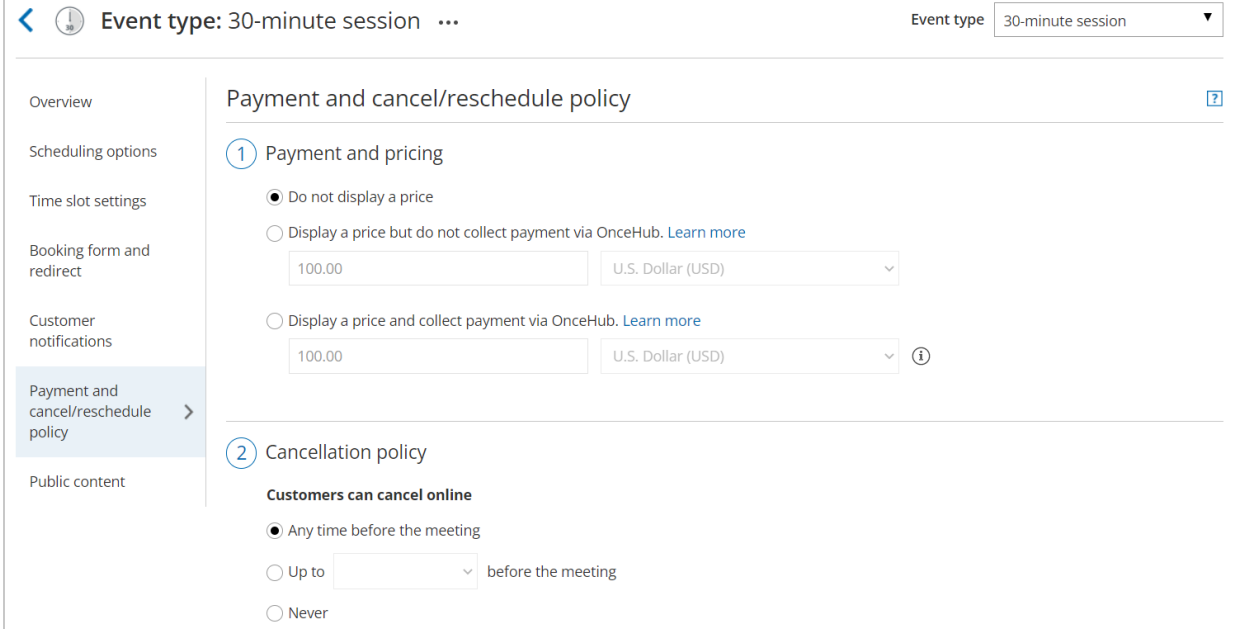

Figure 1: Payment and cancel/reschedule policy

4. In the **Payment and pricing** step, select **Do not display a price** (Figure 2).

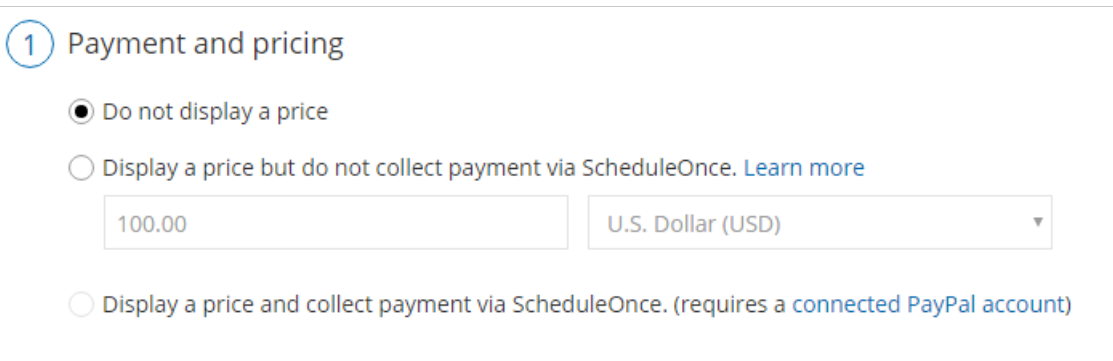

### Figure 2: Payment and pricing step

5. In the **Cancellation policy** step (Figure 3), select your preferred option.

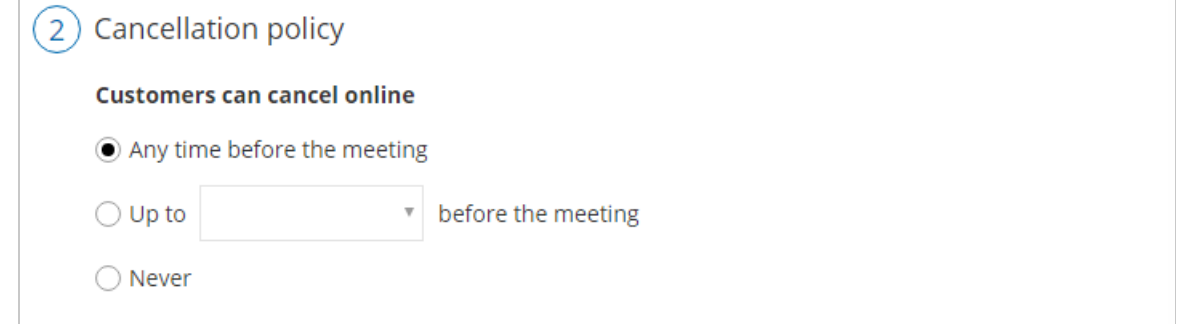

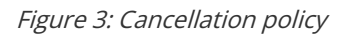

- **Any time before the meeting**: This means that Customers can cancel right before the scheduled meeting time. This can be a matter of minutes before the meeting.
- **Up to a certain time before the meeting**: In this case, you can select how long before the scheduled

## **InceHub** support

meeting time that the Customer can cancel. The possible values range from 15 minutes to 14 days.

**Never**: In this case, the Customer will never be able to cancel the booking.

### **Note:**

When you work with Session [packages](http://help.oncehub.com/help/session-packages), Customers can cancel each session independently and each session is subject to the Cancellation policy.

- In the **Cancellation policy** step, you can also define the **Policy description** that is visible to Customers on the 6. Customer [Cancel/reschedule](http://help.oncehub.com/help/reschedule-the-customer-cancelreschedule-page) page. By default, OnceHub generates an automatic text based on your selection. You can decide to use your own custom text instead if you want to customize the cancellation policy description.
- Finally, in the **Cancellation policy** step you can also choose to ask your Customers to give you a **cancellation** 7. **reason** (see Figure 4). This question will be displayed on the Customer [Cancel/reschedule](http://help.oncehub.com/help/reschedule-the-customer-cancelreschedule-page) page. You can choose to make the cancellation reason **Mandatory**, **Optional**, or choose not to display the field at all by selecting **Don't ask**.

#### **Customer cancellation reason**

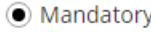

◯ Optional

◯ Don't ask

#### Figure 4: Customer cancellation reason

8. In the **Reschedule policy** step (Figure 5), you can select the following options.

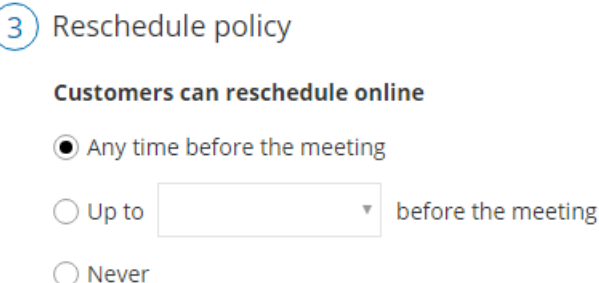

#### Figure 5: Reschedule policy

- **Any time before the meeting**: This means that Customers can reschedule right before the scheduled meeting time. This can be a matter of minutes before the meeting.
- **Up to a certain time before the meeting**: In this case, you can select how long before the scheduled meeting time that the Customer can reschedule. The possible values range from 15 minutes to 14 days.
- **Never**: In this case, the Customer will never be able to reschedule the booking.

### **Note:**

When working with Session [packages](http://help.oncehub.com/help/session-packages), Customers can reschedule each session independently and each

## **CInceHub** support

session is subject to the Reschedule policy.

- In the **Reschedule policy** step, you can also define the **Reschedule policy description** that is visible to 9. Customers on the Customer [Cancel/reschedule](http://help.oncehub.com/help/reschedule-the-customer-cancelreschedule-page) page. By default, OnceHub generates an automatic text based on your selection. You can decide to use a custom text instead if you want to customize the Customer reschedule policy description.
- 10. Finally, in the **Reschedule policy** step (Figure 6) you can also choose to ask your Customers to give you a **reschedule reason**. This question will be displayed on the Customer [Cancel/reschedule](http://help.oncehub.com/help/reschedule-the-customer-cancelreschedule-page) page. You can choose to make the cancellation reason **Mandatory**, **Optional**, or choose not to display the field at all by selecting **Don't ask**.

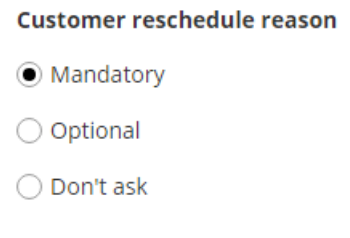

Figure 6: Customer reschedule reason

Congratulations! You've now set the Customer Cancel/reschedule policy that is displayed on the Cancel/reschedule page for your Event type.